#### *I Konferencja*

### *e-Technologies in Engineering Education eTEE'2014*

Politechnika Gdańska, 30 kwietnia 2014

# **BLENDED-LEARNING W NAUCZANIU PRZEDMIOTÓW NIEINFORMATYCZNYCH**

#### **Jerzy BURIAK**

#### 1. Politechnika Gdańska, ul. G. Narutowicza 11/12, 80-233 Gdańsk tel: 58 347 20-34 fax: 58 347 18 98 e-mail: j.buriak@ely.pg.gda.pl

**Streszczenie:** Blended-learning jest coraz powszechniej wykorzystywany w nauczaniu przedmiotów informatycznych lub innych przedmiotów, w których ćwiczenia realizowane są w laboratoriach komputerowych. W przypadku przedmiotów bez dostępu do sal komputerowych, blended-learning wspomaga prowadzenie wykładów i ćwiczeń poprzez np. lekcje interaktywne. Artykuł opisuje zastosowanie form blended-learning w realizacji laboratoriów z przedmiotu Bezpieczeństwo Użytkowania Urządzeń Elektrycznych, prowadzonego na VI semestrze studiów inżynierskich w ramach kierunków Elektrotechnika i Energetyka. Na ćwiczeniach z tego przedmiotu wykorzystywane są wyłącznie modele fizyczne, nie zaś komputerowe. Jednak i w tym przypadku znaleziono szereg pomocnych zastosowań dla technologii Moodle.

**Słowa kluczowe:** blended-learning, serwis internetowy

## **1. INFORMACJE OGÓLNE**

#### **1.1. Definicja e-learningu i blended-learningu**

E-learning to nauczanie poprzez media elektroniczne. W e-learningu do nauczania i egzaminowania najczęściej wykorzystywany jest komputer lub podłączone do Internetu urządzenie mobilne, dlatego stosuje się również termin nauczania na odległość "distance learning". E-learning daje szereg możliwości dostosowania tempa przekazywanej wiedzy do poziomu studenta [1].

Blended-learnig to metoda kształcenia, polegająca na mieszaniu różnych metod nauczania, w tym użyciu elearningu. Metoda ta nazywana jest także "uczeniem mieszanym, hybrydowym czy modelem mieszanym" [2]. Właściwsze wydaje się jednak użycie terminu zintegrowanej metody nauczania, w której e-learning jest połączony z tradycyjnymi metodami kształcenia. Według [2] blendedlearning ogranicza liczbę spotkań studentów z prowadzącym, a spotkania mogą być poświęcone głównie weryfikacji wiedzy "przyswajanej za pomocą komputera".

Blended-learning wykorzystuje jednocześnie dwa tryby nauczania: synchroniczny (np. podczas zajęć prowadzący przekazuje wiedzę, którą studenci w tym samym czasie przyswajają) oraz asynchroniczny, kiedy prowadzący przygotowuje na platformie e-learningu zadania dla studentów, a studenci je realizują w innym, dogodnym dla siebie czasie [3][4].

Jednak, w przypadku ćwiczeń realizowanych na fizycznych modelach w laboratorium, e-learning ma węższe zastosowanie i pełni jedynie funkcję uzupełniającą nauczanie w trybie synchronicznym.

### **1.2. Charakterystyka przedmiotu nauczanego metodą zintegrowaną**

Analizowanym w artykule przedmiotem jest laboratorium Bezpieczeństwa Użytkowania Urządzeń Elektrycznych. Laboratorium składa się z sześciu ćwiczeń:

- pomiar rezystancji uziemienia i rezystywności gruntu,
- badanie stanu ochrony przeciwporażeniowej w instalacjach z wyłącznikami różnicowoprądowymi,
- badanie rezystancji izolacji przewodów elektroenergetycznych,
- badanie przewodności elektrycznej podłóg i ścian,
- pomiar impedancji pętli zwarciowej,
- model do demonstracji środków dodatkowej ochrony przeciwporażeniowej.

Ćwiczenia te realizowane są na modelach fizycznych w sali laboratoryjnej lub z użyciem instalacji elektrycznej sali, zaś pomiary rezystancji uziemienia i rezystywności gruntu, realizowane są na zewnątrz budynku na terenie Politechniki Gdańskiej.

Opracowano materiały do kształcenia na odległość, które stanowią pomoc dydaktyczną dla studentów uczęszczających na zajęcia w ramach przedmiotu Bezpieczeństwo Użytkowania Urządzeń Elektrycznych dla kierunku Elektrotechnika i przedmiotu Ochrona przed Zagrożeniami Elektrycznymi dla kierunku Energetyka. Oba przedmioty prowadzone są na VI semestrze inżynierskich studiów I stopnia.

Materiały zostały zaimplementowane na uczelnianej platformie e-learningu (enauczanie.pg.gda.pl/Moodle).

### **2. FUNKCJONALNOŚCI MATERIAŁU E-LEARNINGOWEGO**

Opracowywanym treściom przedmiotu Bezpieczeństwo Użytkowania Urządzeń Elektrycznych e-learningowy charakter nadają:

- indywidualne konta studentów kursu i system logowania,
- udostępnione do przeglądania i pobierania materiały wykładowe,
- interaktywne lekcje,
- portale dyskusyjne,
- tablica ogłoszeń,
- korespondencja zbiorowa,
- zdalne zapisy do grup laboratoryjnych,
- udostępnione do przeglądania i pobierania instrukcje laboratoryjne,
- indywidualny przydział zadań do samodzielnego wykonania w ramach sprawozdań laboratoryjnych,
- interaktywne testy służące sprawdzaniu nabytej wiedzy.

### **2.1. Indywidualne konta studentów i system logowania**

Każdy student posiada jednoznacznie identyfikujące go konto uczestnika kursu. Obecna wersja platformy Moodle umożliwia uwierzytelnienie studentów chcących skorzystać z materiałów e-learningowych poprzez użycie kont studentów Politechniki Gdańskiej tworzonych w domenie student.pg.gda.pl. Wykorzystanie tego rozwiązania ułatwia proces rejestracji uczestnika.

Oprócz uwierzytelnienia studenta, jako uczestnika kursu z użyciem konta w domenie student.pg.gda.pl, możliwe jest utworzenie nowego konta w oparciu o konto pocztowe założone na innym, zewnętrznym serwerze.

Z kontem uczestnika kursu związany jest jego profil, w którym przechowywane są dane osobowe i kontaktowe uczestnika, i powiązane z nim informacje o postępach studenta w ramach poszczególnych kursów, do których jest zapisany, w szczególności o wynikach testów i lekcji interaktywnych.

W pierwszym tygodniu trwania semestru kurs jest dostępny z użyciem konta użytkownika ogólnego "gość". Studenci mają dostęp do materiałów informujących o sposobie zapisywania się do grup oraz o warunkach zaliczenia laboratorium. W kolejnych tygodniach, po odsłonięciu zawartości kursu, dostęp dla gości jest blokowany.

### **2.2. Zapisy do grup laboratoryjnych**

Platforma Moodle pozwala na automatyczne przypisywanie studentów do grup laboratoryjnych.

Po zablokowaniu dostępu do kursu z użyciem konta gościa, korzystanie z materiałów kursu możliwe jest po zapisaniu się na kurs. Umożliwia to klucz zapisu, tzw. "enrolment key", który jest unikalny dla każdej grupy ćwiczeniowej. Użycie klucza przez studenta zapisuje go jednocześnie na kurs i do docelowej grupy ćwiczeniowej. Klucze dla grup przygotowuje prowadzący i dystrybuuje je między grupami poprzez komunikację e-mailową ze starostami grup.

### **2.3. Materiały wykładowe**

Platforma Moodle funkcjonuje jak system zarządzania treścią (Content Management System – CMS), oferując dogodne możliwości udostępniania materiałów do kształcenia na odległość, w szczególności treści wykładów. Nowe wersje platformy Moodle implementują nawet technikę "przeciągnij i upuść", pozwalając definiującemu kurs na przeciąganie plików, np. z prezentacjami, na stronę edycji elementu kursu. Analogicznie do starszych wersji, możliwe jest także przeglądanie i wskazywanie plików do umieszczenia na stronie kursu. Pliki te mogą pochodzić z katalogów systemowych lokalnego komputera lub z katalogów prywatnych na serwerze serwisu Moodle [5].

### **2.4. Interaktywne lekcje**

Niniejszy referat jest poświęcony głównie tej części kursu e-learningowego, która jest związana z laboratorium przedmiotu Bezpieczeństwo Użytkowania Urządzeń Elektrycznych (BUUE). W części związanej z wykładami

zostały omówione lekcje interaktywne, na które należy zwrócić szczególną uwagę. Zawartość merytoryczną lekcji przygotował prowadzący wykłady z przedmiotu dr hab. inż. Stanisław Czapp, a opracował ją do postaci lekcji interaktywnej autor referatu prowadzący ćwiczenia z przedmiotu. W ramach lekcji interaktywnych studenci mają dostęp do następujących zagadnień:

- Pierwotne i wtórne kryteria bezpieczeństwa,
- Środki ochrony przeciwporażeniowej w urządzeniach o napięciu do 1 kV,
- Środki ochrony przeciwporażeniowej w urządzeniach o napięciu wyższym niż 1 kV.

Lekcje te to typowy materiał do nauki zdalnej. Studenci samodzielnie opanowują temat lekcji. Lekcje zawierają po kilkadziesiąt slajdów przerywanych blokami pytań kontrolujących opanowanie zaprezentowanego materiału. Po udzieleniu prawidłowych odpowiedzi student przekierowany jest do kolejnych slajdów wykładu i kolejnych bloków pytań kontrolnych. Błędne odpowiedzi na pytania kontrolne cofają studenta do tej części wykładu, która dotyczy zagadnienia testowego.

Lekcje udostępniane są w określonym momencie trwania semestru, np. w 5 i 10 tygodniu semestru. Student do lekcji może podejść w dowolnej porze dnia, ale po rozpoczęciu przeglądania lekcji ma na jej ukończenie określony czas, np. 60 minut. W wyniku błędnych odpowiedzi na pytania kontrolne i cofania w przebiegu lekcji student może trafić na dane pytanie kilkakrotnie. Celem jest jednak opanowanie materiału i ukończenie lekcji.

W kursie BUUE podejście do kolejnych lekcji uwarunkowano ukończeniem poprzednich, czyli uczestnik kursu może realizować np. lekcję dotyczącą urządzeń o napięciu powyżej 1 kV pod warunkiem, że ukończył lekcję dla urządzeń do 1 kV.

Lekcje mogą być automatycznie oceniane. Wówczas jednak należy zrezygnować z cofania i zapętlania przebiegu lekcji oraz zdecydować czy student do każdego pytania kontrolnego może przystąpić kilkakrotnie, czy też ma tylko jedną szansę na odpowiedź. Ponadto można zezwolić na ponowne przystąpienie do realizacji lekcji i ostateczną ocenę wyznaczać jako średnią ocen lub ocenę z najbardziej udanego podejścia [5].

### **2.5. Regulamin laboratorium**

Na potrzeby laboratorium BUUE opracowano lekcję interaktywną o specyficznym przeznaczeniu. Jej zadaniem jest odnotowanie, czy wszyscy studenci zapoznali się z regulaminem Laboratorium i potwierdzili zapoznanie się z instrukcją postępowania w przypadku porażenia prądem elektrycznym. Do lekcji można przystępować wielokrotnie, przy czym brana jest pod uwagę najwyższa ocena. Pozytywne ukończenie tej lekcji oraz ocena 100% warunkuje dostęp do innych materiałów kursu (rys. 1).

#### **2.6. Tablica ogłoszeń**

Tablica ogłoszeń to specjalny panel, na którym wykładowca lub zarządzający materiałami do kształcenia na odległość umieszczają informacje dla wszystkich studentów. Są to informacje, np. o przełożeniu ćwiczenia z powodu choroby prowadzącego lub wyjazdu na konferencję. Na tablicy umieszczane są także informacje o zmianie porządku ćwiczeń z powodu pogody. Ćwiczenie, polegające na pomiarach rezystywności gruntu i rezystancji uziemień, nie może być wykonywane przy opadach deszczu lub krótko po tych opadach, gdy trawa i wierzchnia warstwa gruntu są

mokre. W takich sytuacjach prowadzący informuje poprzez tablice ogłoszeń o zmianie kolejności wykonywania ćwiczeń i zamianie tych pomiarów na inne ćwiczenia w sali laboratoryjnej.

Informacje na tablicy ogłoszeń mogą być kierowane do wszystkich uczestników kursu lub do uczestników zapisanych do wskazanej grupy ćwiczeniowej.

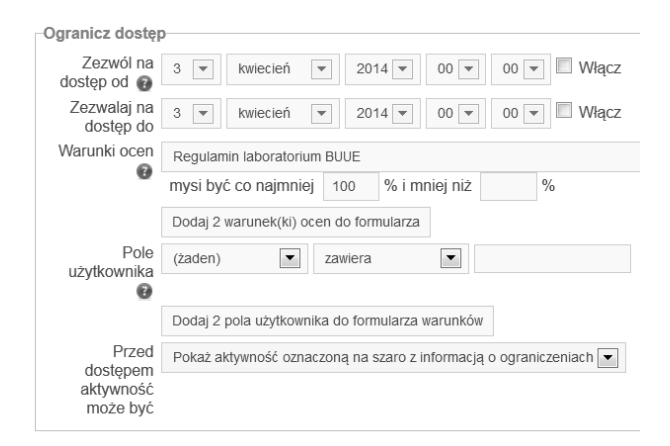

Rys. 1. Formularz definiowania ograniczeń dostępu do elementu kursu

### **2.7. Poczta elektroniczna**

Serwis Moodle zezwala na wysyłanie korespondencji zbiorowej. Treścią tych listów są zazwyczaj informacje adekwatne do tych, umieszczonych na tablicy ogłoszeń. Listy mogą być adresowane do pojedynczych uczestników, do wybranych grup studenckich lub do wszystkich studentów jednocześnie.

#### **2.8. Instrukcje laboratoryjne**

Zamieszczanie statycznych materiałów dydaktycznych to najbardziej typowa funkcjonalność serwisu Moodle, którą zapewnia zwykły katalog dostępny publicznie. Użycie Moodle zapewnia jednak dostęp do materiałów tylko uprawnionym użytkownikom, czyli uczestnikom kursu, a sposób ich zamieszczania poprzez mechanizm "przeciągnij i upuść" jest właściwy najbardziej zaawansowanym systemom zarządzania treścią.

W kursie stworzonym na potrzeby laboratorium przedmiotu BUUE w ten sposób udostępniane są instrukcje do zajęć laboratoryjnych. Dzięki temu mogą one być prezentowane w oknie przeglądarki lub pobierane do katalogów systemowych komputera lokalnego. Udostępniane są instrukcje do ćwiczeń wymienionych w punkcie 1.2. Inne dokumenty do pobrania to pierwsza strona sprawozdania z danego ćwiczenia wraz z przydziałem zadań do samodzielnego wykonania przez poszczególnych członków podgrupy ćwiczeniowej.

Poprzednio instrukcje laboratoryjne udostępniane były w formie wydruków. Przy znacznej liczbie grup i studentów ulegały one szybkiemu zniszczeniu, a prowadzącemu nastręczały one wiele trudności z pilnowaniem ich obiegu i zwrotu. Często występowały sytuacje tłumaczenia nieprzygotowania do zajęć brakiem dostępu lub zbyt późnym dostępem do instrukcji. Obecnie te problemy nie występują.

Utrzymywana jest pewna liczba wydrukowanych instrukcji na wypadek zgłoszenia przez studenta braku dostępu do Internetu. W ostatniej edycji kursu problem ten nie został zgłoszony ani razu. Zdarza się jednak, że zgłaszany jest problem braku możliwości wydruku tabel

i stron protokołów pomiarowych, do czego są zobligowani studenci. Pozostała część instrukcji może być dostępna z ekranu urządzenia przenośnego, ale o przekątnej i rozdzielczości odpowiedniej do wyraźnego wyświetlania tekstu i schematów układów pomiarowych.

### **2.9. Interaktywne testy wiedzy**

Na laboratorium BUUE studenci ugruntowują wiedzę ze zrealizowanych ćwiczeń za pomocą sprawozdań oraz pełniąc funkcje ekspertów dla swoich kolegów, którzy aktualnie je realizują. Ostatecznym potwierdzeniem przyswojonej wiedzy jest test podsumowujący wszystkie ćwiczenia. Oprócz obecności i sprawozdań stanowi on istotny element zaliczenia całości laboratorium. Test realizowany jest nie w laboratorium przedmiotu a w salach komputerowych i przeprowadzane pod nadzorem prowadzącego.

Test podsumowujący laboratorium nie wymaga dodatkowego terminu, gdyż odbywa się zamiast zajęć organizacyjnych. Z zajęć tych można zrezygnować, gdyż wszystkie kwestie organizacyjne są ustalane zdalnie z użyciem platformy Moodle. W szczególności ma miejsce zdalny zapis do grup ćwiczeniowych, na stronach kursu przedstawiane są informacje organizacyjne i warunki zaliczenia, a za pomocą specjalnej lekcji interaktywnej studenci przyswajają regulamin pracy w laboratorium i instrukcję postępowania w przypadku porażenia prądem elektrycznym.

Zaimplementowano interaktywne testy służące sprawdzaniu nabytej wiedzy. Przygotowanie testów w wersji elektronicznej wymaga od prowadzącego większego wysiłku niż w przypadku testów papierowych, ale w efekcie tworzy wydajny, zautomatyzowany i wiarygodny mechanizm egzaminowania studentów.

Baza pytań testowych z roku na rok się rozrasta, jednak z naturalnych powodów jest ograniczona. Jednym z powodów jest przyjęte założenie, że pytania mogą dotyczyć tylko zagadnień poruszanych na ćwiczeniach. Z tego powodu warunkiem wiarygodności wyników testów jest to, aby pytania nie były kopiowane podczas testów, np. za pomocą zdjęć wykonywanych telefonami komórkowymi. Z tego powodu rysunek 2 prezentuje tylko jedno z pytań z poprzednich lat. Na rysunku po lewej stronie widoczne jest menu nawigacyjne po quizie, gdyż tak nazywane są testy w środowisku Moodle. Menu składa się z przycisków z numerami pytań. Można także wybrać przycisk zakończenia podejścia. Wyświetlany jest również czas pozostały do zakończenia bieżącego podejścia do testu.

| Nawigacia w guizie<br>$1$   2   3   4   5 6 7 8                     | Możesz obejrzeć ten quiz, ale gdyby to była prawdziwa próba,<br>zostałbyś zablokowany, ponieważ:<br>Quiz nie jest dostepny |                                                                                                    |
|---------------------------------------------------------------------|----------------------------------------------------------------------------------------------------|----------------------------------------------------------------------------------------------------|
| $\overline{9}$<br>10<br>Zakończ podejście<br>Pozostały czas 0:08:49 | Pytanie 3<br>Nie udzielono<br>odpowiedzi                                                                                   | Pomiar impedancii petli zwarcia wykonano miernikiem MZC303 z<br>włączoną opcją RCD uzyskując wynik 2 Ω (2 ohm). Obwód<br>zabezpieczony jest wyłacznikiem instalacyjnym o charakterystyce B i<br>In=16A. Które stwierdzenia sa prawdziwe. |
| Rozpocznii nowy podglad<br>日回<br>Nawigacia                          | Oznaczono za<br>punkty: 1,00<br>Oflagui<br>pytanie                                                                         | Wybierz jedną lub więcej:<br>a. Pomiar jest szacunkowy, gdyż wykonywany był przy bardzo<br>małym prądzie obciążenia (ok. 10 mA)                                                                                                    |
| $\frac{a}{2}$                                                       | Edytuj pytanie                                                                                                    | b. Pomiar jest błedny i należy go powtórzyć, aż zostanie<br>zmierzona wartość 1 Ohm lub mniejsza                                                                                                    |
| Strona główna platformy<br>Moia strona domowa                       |                                                                                                    | C. Będzie zapewniona skuteczność samoczynnego wyłączenia<br>zasilania                                                                                                    |
| Strony                                                              |                                                                                                    | d. Nie bedzie zapewniona skuteczność samoczynnego<br>wyłaczenia zasilania                                                                                                    |
| Mói profil                                                          |                                                                                                    |                                                                                                    |

Rys. 2. Formularz definiowania ograniczeń dostępu do elementu kursu

Testy są złożone z pytań jedno- i wielokrotnego wyboru, pytań z dopasowywaniem odpowiedzi i pytań numerycznych z podawaniem obliczonej wartości z określoną dokładnością. Podczas rozwiązywania testu

pytania pojawiają się na ekranie komputera w sposób losowy. W losowym porządku wyświetlane są także listy możliwych odpowiedzi. Tak więc klucz możliwych pytań i poprawnych odpowiedzi ustalany jest przez system Moodle indywidualnie dla każdego studenta. Powyższe cechy oraz włączenie opcji sekwencyjnego wyświetlania pytań, czyli bez możliwości powrotu do poprzednich pytań, pozwala na przeprowadzenie testu w sali, gdzie stanowiska przeprowadzenie testu w sali, gdzie komputerowe nie są odpowiednio oddzielone od siebie.

Częstość występowania poszczególnych ocen z testu potwierdza ich wiarygodność. Poniżej, na rysunku 3, zaprezentowano słupkowy wykres liczby studentów z wynikami w poszczególnych zakresach z jednego z testów podsumowujących laboratorium.

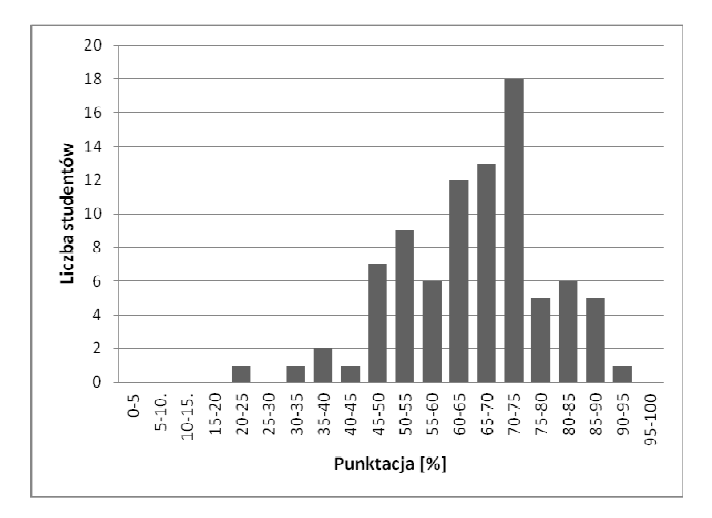

Rys. 3. Słupkowy wykres liczby studentów z wynikami w poszczególnych zakresach

### **2.10. Interaktywne "wejściówki"**

W blokach tematycznych poświęconych poszczególnym ćwiczeniom umieszczono także odnośniki do testów nazywanych "wejściówkami". Służą one weryfikacji przygotowania studentów do zajęć. Wejściówki w formie krótkich testów, realizowanych za pomocą quizów na platformie Moodle mają także dodatkowy cel w postaci zaznajomienia studentów z formą testu podsumowującego laboratorium. Prezentacja ta jest potrzebna, gdyż testy elektroniczne nadal nie są popularne i studenci nie są z nimi zaznajomieni.

Wejściówki realizowane są na komputerze<br>vadzącego lub innym komputerze przenośnym. prowadzącego lub innym komputerze Przystępują do nich wybrani przez prowadzącego studenci, którzy w danym momencie realizacji ćwiczenia mają mniej zajęć. Mimo że test określany jest nazwą "wejściówki" realizowany jest przez wskazane osoby.

### **3. POZOSTAŁE ELEMENTY NAUCZANIA PRZEDMIOTU**

Najważniejszym elementem nauczania przedmiotu są ćwiczenia praktyczne, realizowane na modelach fizycznych instalacji elektrycznych w budynkach, lub wprost pomiary na istniejącej w sali laboratoryjnej instalacji elektrycznej, czy też pomiary rezystancji istniejących uziomów na terenie kampusu Politechniki Gdańskiej. Ze względu na zagrożenia porażeniem prądem elektrycznym niezbędna jest ciągła obecność prowadzącego zajęcia.

Innym elementem nauczania niezwiązanym<br>z nośnikami elektronicznymi iest sprawozdawczość elektronicznymi jest sprawozdawczość z realizacji ćwiczeń. Studenci przygotowują indywidualne sprawozdania z każdego ćwiczenia. Odpowiadają na indywidualne pytania kontrolne, wypełniają protokoły pomiarów i opisują ćwiczenie. Sprawozdanie wykonywane jest w formie pisemnej, pismem odręcznym. Dopuszczalne jest wykorzystanie formularzy i tabel protokołów dołączonych do instrukcji realizacji ćwiczenia, a także rysunków układów pomiarowych, ale ich wypełnianie wykonywane jest czytelnym pismem odręcznym. Na rysunkach studenci zaznaczają tory prądów zwarcia i rażenia, napięcia dotykowe, rażenia i inne spadki napięć, podając przy tym wartości jakie odczytano podczas przebiegu ćwiczenia.

Odręczne sporządzanie ćwiczeń kontrastuje z elementami e-learningu kursu Bezpiecznego Użytkowania Urządzeń Elektrycznych. Jest to jednak wyraźny przejaw charakteru blended-learning tego kursu. Studenci ponadto doskonalą umiejętności wypełniania protokołów pomiarowych w sytuacji niedogodności pomiarów w terenie, a odręcznie sporządzane sprawozdania mają bardziej autorski charakter. Sprawozdania nie są zbyt uciążliwe dla studentów, gdyż każdy ze studentów podgrupy ćwiczeniowej sporządza sprawozdanie obejmujące fragment pomiarów oraz fragment zakresu ćwiczenia. Z powodu niewielkiej objętości indywidualnych sprawozdań przyjęto zasadę, że sprawozdania muszą być składane na ręce prowadzącego na następnych ćwiczeniach. Późniejsze złożenie sprawozdania wymaga usprawiedliwienia lub skutkuje obniżeniem oceny za sprawozdanie. Wymaganie terminowego składania sprawozdań zmniejsza odsetek sprawozdań będących plagiatami prac poprzedników.

#### **4. WNIOSKI KOŃCOWE**

Zastosowanie elementów nauczania zintegrowanego do laboratorium z ćwiczeniami na stanowiskach z modelami fizycznymi dało szereg pozytywnych efektów.

Możliwe stało się uniknięcie spotkań organizacyjnych i terminowe rozpoczęcie, jak również zakończenie zajęć. Ćwiczenia realizowane są dla dużej liczby grup z podziałem na podgrupy i z tego powodu proces organizowania zajęć, w tym podział na grupy i podgrupy, nastręczał prowadzącym zawsze wiele trudności. Obecnie problemy zbyt dużych grup, czy zapisy do grup wspólnych dla studentów z różnych grup dziekańskich są łatwiejsze do rozwiązania, a prowadzący – dzięki opisanym funkcjonalnościom serwisu Moodle – może właściwie tym procesem zarządzać. Dla samych studentów ten sposób zapisu do grup ćwiczeniowych jest również sprawniejszy, dogodniejszy oraz bardziej sprawiedliwy.

Termin niewykorzystany na spotkanie organizacyjne jest przeznaczony na test zaliczający, który sprawdza stopień opanowania wiedzy i umiejętności z zakresu ćwiczeń laboratoryjnych.

Udostępnianie instrukcji laboratoryjnych poprzez serwis internetowy w postaci kursu na platformie Moodle wyraźnie usprawniło ich obieg. Jest to oczywiste usprawnienie zarówno dla prowadzącego jak i studentów.

Sądzę jednak, że najważniejszą funkcjonalnością kursu są testy w formie quizów elektronicznych, które dają prowadzącemu adekwatny obraz wiedzy i umiejętności studentów.

Dla studentów niosą one również korzyści (m.in. natychmiastowe wstępne wyniki z rozwiązanego testu).

Kurs rozwijany jest w kierunku większej liczby lekcji interaktywnych, w szczególności planuje się stworzenie lekcji interaktywnych w miejsce części teoretycznej instrukcji laboratoryjnych. Ponadto planuje się dalsze zmniejszanie obszerności sprawozdań poprzez wypełnianie formularzy protokołów pomiarowych i tabel pomiarów zdalnie poprzez formularze na stronach kursu.

### **5. BIBLIOGRAFIA**

- 1. Opalinski A.: Employing Blended E-Learning to Improve Rate of Assignments Handing-In, The 4th International Conference on Information Technology in Education (CITE 2011) 9-11.12.2011, Wuhan, 2011
- 2. www.trainingsupport.pl/dlamediow/blended\_learning.p df (15.01.2014)
- 3. Cieślik J.: E-learning, blended learning wyzwania techniczne, organizacyjne czy bardziej kulturowe? Ementor nr 4 (16)/2006
- 4. Bronk A. i inni: Jeśli blended learning na uniwersytecie, to jaki? Dyskusje o... E-mentor nr 1 (13)/2006
- 5. Dokumentacja Moodle, docs.moodle.org/25/en/Main\_Page

# **APPLICATION OF BLENDED-LEARNING FOR TEACHING OF OTHER SUBJECTS THAN INFORMATICS**

Blended-learning is increasingly being used in the teaching of informatics or other subjects, in which exercises are performed in computer labs. In the case of subjects without access to computer rooms, the blended-learning supports lectures and exercises, eg through interactive lessons. The article describes some aspects of blended-learning in the implementation of the course Electrical Safety lab. Although the laboratory consists of physical models good application of blended learning have been found.

**Keywords:** blended-learning, Internet application.